## **Admins - Demande #925**

# **Installer (et documenter) Smartmontools sur les laptops de l'April**

26/07/2012 12:46 - Frédéric Couchet

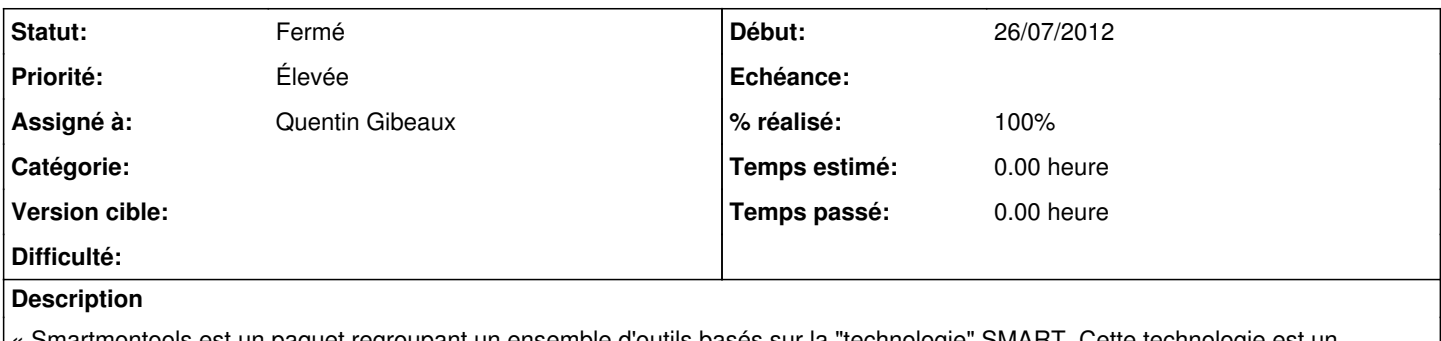

Smartmontools est un paquet regroupant un ensemble d'outils basés sur la "technologie" SMART. Cette technologie est un protocole qui permet de suivre et contrôler l'état des disques durs et de différents composants de votre ordinateur. »

L'intérêt des outils est notamment de déceler des signes précurseurs de pannes des disques durs.

### **Historique**

#### **#1 - 26/07/2012 12:51 - Frédéric Couchet**

En mai 2012, Fred a installé sur les laptops des permanents smartmontools qui surveille l'état des disques.

En cas de souci à venir, l'outil normalement affiche un message sur l'écran de l'utilisateur et envoie un courriel (à l'utilisateur et à la liste admins-auto).

Pour l'installation/configuration :

1. apt-get install smartmontools gsmartcontrol smart-notifier

Modifier /etc/default/smartmontools pour avoir le démarrage automatique du démon :

1. uncomment to start smartd on system startup start\_smartd=yes

Modifier /etc/smartd.conf pour ajouter l'adresse courriel où envoyer les infos en cas de souci :

On active smart sur le disque

1. smartctl --smart=on --offlineauto=on --saveauto=on /dev/sda

On teste les erreurs

1. smartctl -q errorsonly -H -l selftest /dev/sdX

On install smart-notifier pour les notifications live

1. apt-get install smart-notifier

Installation de postfix en mode satellite pour l'envoi des courriels (suppression de april.org dans /etc/postfix.conf pour que tout courriel envoyé à @april.org ne soit pas considéré comme local)

Pour tester l'envoi du courriel voir : <http://blog.shadypixel.com/monitoring-hard-drive-health-on-linux-with-smartmontools/>

# echo /dev/sda -a -m mad@mad-laptop -M test | smartd -c - -q onecheck

Pour tester smartnotifier :

# sudo sh -c 'echo test de message | smart-notifier --notify'

#### **#2 - 26/07/2012 14:09 - Vincent-Xavier JUMEL**

En particulier le configurer pour envoyer un courriel en cas de pépin

#### **#3 - 01/08/2012 18:08 - Vincent-Xavier JUMEL**

*- Priorité changé de Normale à Élevée*

#### **#4 - 07/08/2012 11:55 - Quentin Gibeaux**

Déjà installé sur le laptop de Jeanne.

Installé sur Mandragore, une page de doc a été ajoutée sur le dokuwiki. <http://localhost:8080/dokuwiki/doku.php?id=sysadm:howto:smartmontools#installation>

### **#5 - 24/08/2012 15:23 - Frédéric Couchet**

*- % réalisé changé de 0 à 100*

### **#6 - 07/09/2012 12:50 - Benjamin Drieu**

*- Statut changé de Nouveau à Fermé*